# partie de cache-cache avec le "cabricube"

par Fabien Barro et Eric Delnet, du lycée Pablo Neruda de St Martin d'Hères (jumelage entre le lycée Pablo Neruda de St Martin d'Hères et le lycée Emmanuel Mounier de Grenoble)

enseignants : André Laur et Jean-Claude Oriol

chercheur : Charles Payan, LSD2-IMAG

Nous allons tenter de vous démontrer que la recherche mathématique peut être conduite comme un jeu.

#### *But du jeu : Percer le secret de la construction du "cabricube"*

## *Règles du jeu :*

*— Le joueur doit impérativement utiliser Cabrigéomètre*, (logiciel développé par le laboratoire de Structures Discrètes de l'Université Grenoble 1, utilisable sur PC et Macintosh).

Cela revient à se servir uniquement d'"objets" géométriques tels que des droites, des cercles, … et de constructions telles que symétries, …

Précisons que le logiciel nous permet de déplacer un point d'une figure tout en conservant les relations existant entre les différents objets qui la composent.

*— Le "Cabricube" doit être doté de pouvoirs lui permettant des rotations et sa configuration sur l'écran doit être identique à ce que perçoit l'œil humain.*

### *la partie commence*

*Première étape :*

Après avoir fait connaissance avec le logiciel (sur PC), la première difficulté à surmonter était de construire un cube ABCDEFG qui ne se déforme pas quand on fait bouger un de ses sommets.

Après plusieurs séances de recherche, nous avons réussi à passer ce premier stade. Nous vous proposons de suivre le chemin de notre raisonnement.

Dans notre esprit, le cube devait pouvoir tourner dans tous les sens, mais très rapidement, nous nous sommes aperçu que nous pouvions créer un cube particulier : le "patron du cabricube".

Ce patron possède une face ABCD qui reste toujours inscrite dans le plan de l'écran, et une face EFGH qui peut se déplacer dans tous les sens en arrière du plan de l'écran, tout en restant parallèle à celui-ci.

Construisons ensemble ce patron :

Nous avons utilisé les caractéristiques du carré :

- ses diagonales sont de même longueur,
- elles se coupent en leur milieu,
- elles forment un angle droit.

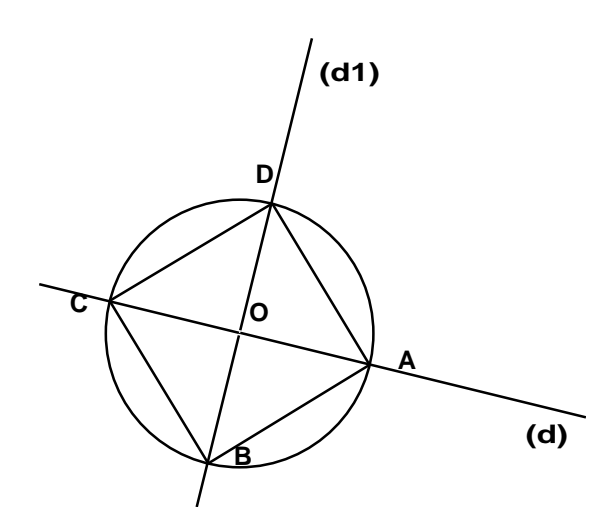

1.— Création d'un cercle de centre 0

2.— Création d'un point A appartenant au cercle

3.— Création d'une droite (d) passant par 0 et A

4.— Création d'une droite  $(d_1)$  perpendiculaire à (d) passant par 0

5.— Points d'intersection entre (d) et le cercle : A, C

6.— Points d'intersection entre  $(d_1)$  et le cercle : B, D

7. On relie les points A, B, C, D avec des segments

#### *Remarque :*

A ce stade, il est possible de faire tourner le carré ABCD à l'intérieur du cercle.

\* Maintenant il faut créer la face EFGH qui doit rester parallèle à la face ABCD lors des rotations du cube.

Pour créer une perspective, nous avons utilisé un point Z, comme point de fuite pour les arêtes : (AE), (BF), (CG) et (DH).

On obtient ceci :

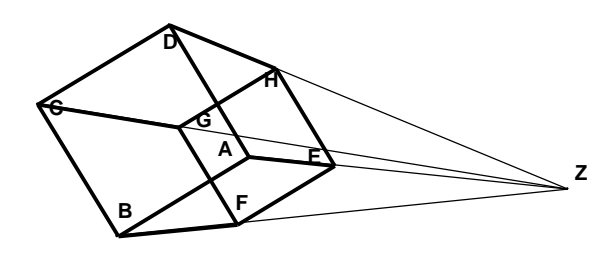

De plus le logiciel Cabrigéomètre nous permet de "gommer" des objets sans faire disparaître les relations qu'ils ont avec les autres. Nous avons donc créé les segments [AE], [BF], [CG] et [DH], puis gommé les droites (AZ), (DZ), (CZ) et (BZ).

Nous obtenons le patron suivant :

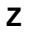

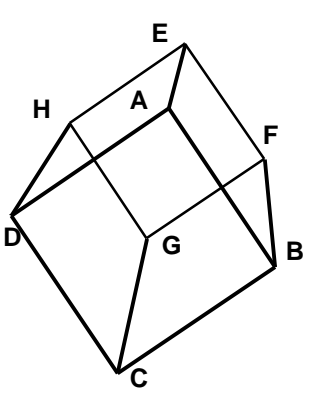

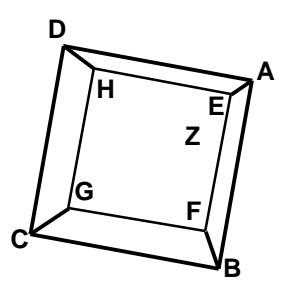

*Seconde étape :*

Elle a été de loin la plus difficile. Il nous a fallu plusieurs mois pour la résoudre.

Il fallait que le cube soit "tel que le perçoit l'œil humain", c'est-à-dire lors des rotations, les faces qui passent à l'arrière du cube doivent disparaître puis réapparaître de l'écran comme dans la réalité. Devant la difficulté. nous sommes allés voir M. J.-M. Laborde dans son laboratoire, espérant qu'il orienterait nos investigations.

Après une superbe démonstration des capacités de son logiciel dans le domaine des faces cachées, qui nous a laissés pleins d'admiration, il nous a indiqué

> "Vous devez trouver par vous-mêmes la solution" !

C'est donc par nous-mêmes que nous avons résolu ce douloureux problème …

*Tout d'abord* nous avons essayé, en séparant l'écran en deux, de créer un point qui apparaisse dans la partie basse et qui disparaisse dans la partie haute. Pour cela on s'est servi du fait que le logiciel différencie les objets qui sont confondus. (Exemple : si trois points sont confondus et qu'on veut en utiliser un, l'ordinateur nous donne le choix en proposant les trois points selon la chronologie de leur création.) Construisons ce point :

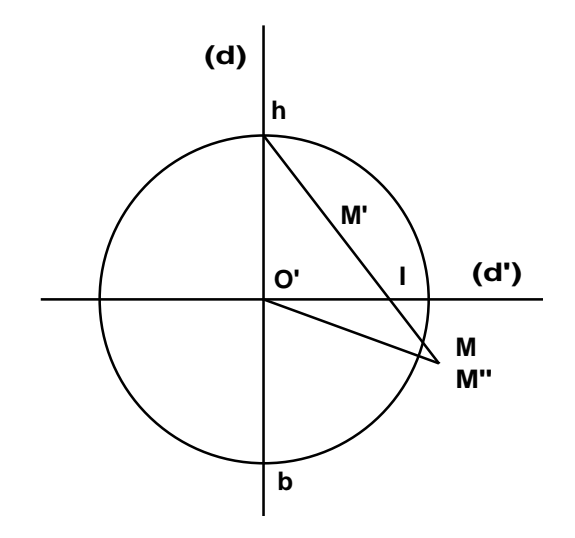

1.— Création d'un cercle de centre 0'

2.— Création d'une droite (d) passant par 0'

3.— Création d'une droite (d') perpendiculaire à (d) en 0'

4.— Intersections du cercle et de (d) : h et b

5.— Création d'un point M dans la partie basse

6.— Création du segment (hM)

7.— Intersection  $(hM)$  et  $(d') : I$ 

8.— Symétrique de M par rapport à I : M'

9.— Symétrique de M' par rapport à I : M''

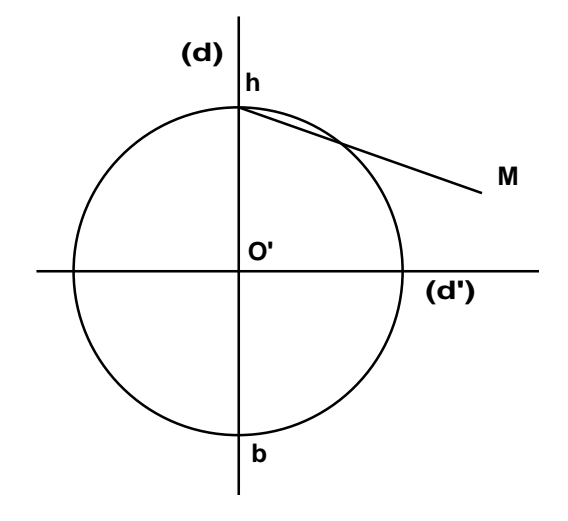

Les points M et M'' sont donc confondus. Cependant si M existe toujours, M'' disparaît quand M passe dans la partie haute. En effet le point d'intersection I du segment Mh et de la droite (d') n'existe que si M est en dessous de (d').

Dans le cas contraire, le point I n'existe pas. Donc M n'a plus d'image par la symétrie de centre I. Le point M'' n'ayant plus d'antécédent par la symétrie de centre I n'existe pas non plus.

*Pour la suite* nous avons appliqué ce système au cube pour les sommets E, F, G, et H.

*exemple : création du sommet E à partir d'un carré ABCD et du point de fuite Z*

Nous sommes obligés de créer deux points,  $E$  et  $E'$  :

• E n'existant que dans le 1/2 plan délimité par la droite (AB) ne contenant pas C,

• E' n'existant que dans le 1/2 plan délimité par la droite (AD) ne contenant pas C.

En réalité E et E' sont confondus dans le quart de plan délimité par les deux droites (AB) et (AD) ne contenant ni B, ni C, ni D.

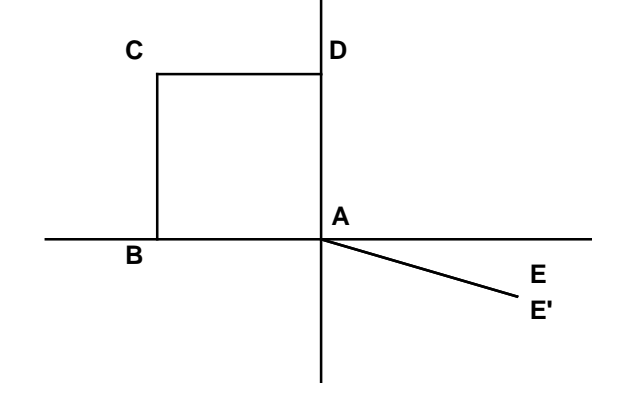

Nous procédons de la même manière pour créer les points F, G, et H.

Nous obtenons à l'écran le CABRICUBE !

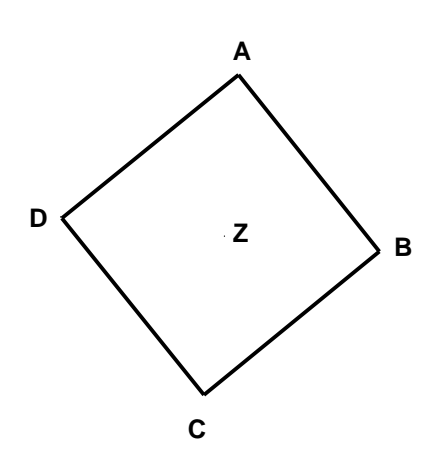

GAME OVER,

le CABRICUBE est vaincu !

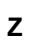

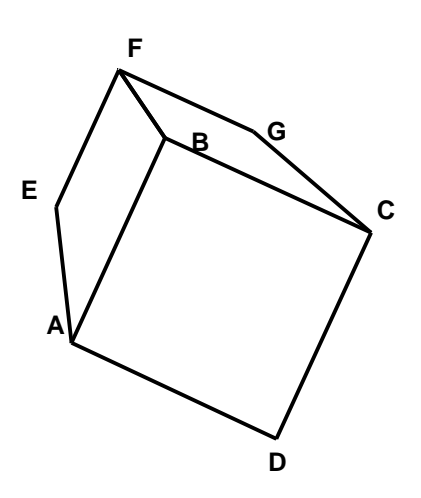

En route pour le congrès nous pensons déjà aux nouvelles aventures qui nous attendent avec Cabrigéomètre …